# **ПИРОМЕТР МИНИАТЮРНЫЙ IR-88H**

### **Руководство по эксплуатации v. 2011-06-30 MIT JNT DVM DVB DVM**

Миниатюрный пирометр IR-88H предназначен для бесконтактного измерения температуры поверхностей.

## **ОСОБЕННОСТИ**

- Задание коэффициента излучения в диапазоне 0,10...1,00
- Лазерный указатель центра области измерения температуры
- Автоматическое выключение через 10 секунд бездействия
- Определение максимального/ минимального значений

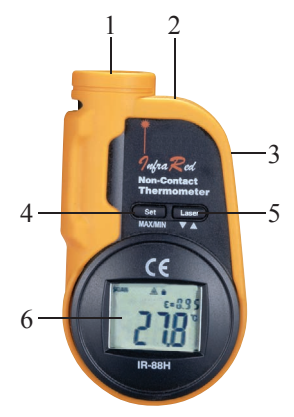

## **ТЕХНИЧЕСКИЕ ХАРАКТЕРИСТИКИ**

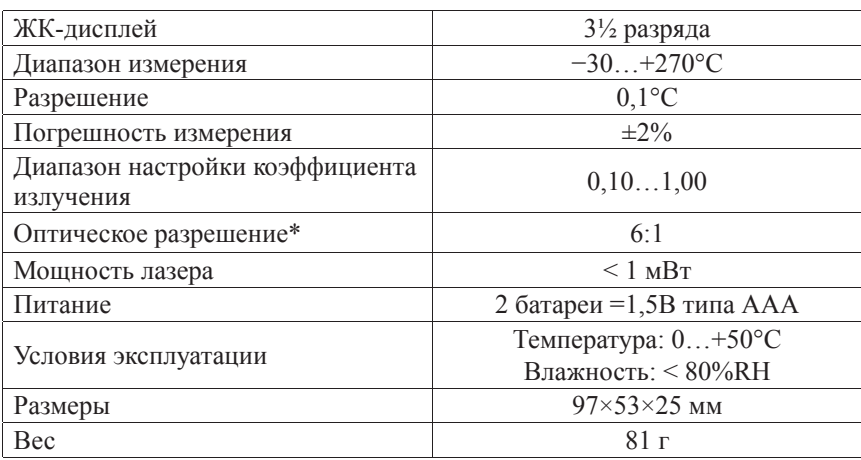

*\* Оптическое разрешение – отношение расстояния (D) к размеру пятна контроля (S) (см. рис. на стр. 3).* 

## **ЭЛЕМЕНТЫ ПРИБОРА**

- 1. Датчик инфракрасного излучения
- 2. Лазерный целеуказатель
- 3. Кнопка для включения прибора и проведения измерений
- 4. Кнопка **SET**  вход в меню настройки
- 5. Кнопка **LASER**  включение/выключение лазерного целеуказателя
- 6. ЖК-дисплей
- А. **SCAN** индикатор осуществляемого измерения
- **HOLD** индикатор удержания  $\mathbf{B}$ . показаний на дисплее
- $C_{\cdot}$  $\triangle$  – индикатор включения лазерного указателя
- D. **E** индикатор коэффициента излучения
- E. • индикатор режима мониторинга

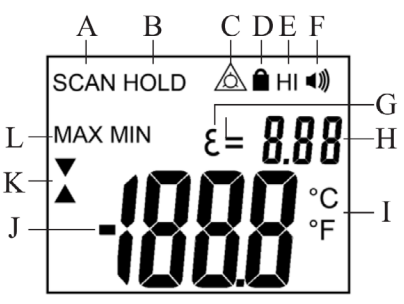

- F. **HI** - индикатор срабатывания сигнализации по верхней уставке
- $\mathsf{G}$ • - индикатор срабатывания звуковой сигнализации
- Дополнительный индикатор значение коэффициента излучения  $H$
- °С. <sup>•</sup> F индикаторы выбранных единиц измерения  $\mathbf{I}$
- Основной индикатор измеренное значение температуры  $J<sub>1</sub>$
- А. V индикаторы увеличения или уменьшения значения настраивае- $K_{\mathbb{C}}$ мого параметра
- L. **MAX. MIN** - индикаторы максимального и минимального значений температуры

## ПОРЯДОК РАБОТЫ

- $1_{-}$ Для включения прибора и начала измерения нажмите (3).
- $\overline{2}$ Наведите лазерный указатель на объект измерений, удерживая кнопку (3): мигающий индикатор **SCAN** свидетельствует об осуществляемом в данный момент измерении.
- $3.$ Для удержания текущего показания на дисплее отпустите кнопку (3) вместо индикатора SCAN на дисплее появится индикатор HOLD.
- 4. Для включения/выключения лазерного указателя нажмите LASER. При включении целеуказателя на дисплее появится индикатор  $\Delta$ .
- Для осуществления настройки прибора нажмите на кнопку SET. 5.
- Для перехода к следующему параметру настройки также нажмите SET. 6. Переход осуществляется в следующем порядке:
- Выбор отображения максимальных или минимальных значений  $\mathbf{a}$
- $h$ Выбор единиц измерения
- Увеличение значения коэффициента излучения  $c_{\cdot}$
- d. Уменьшение значения коэффициента излучения
- Включение/выключение режима мониторинга (блокировка в режиме e. продолжительного измерения без автовыключения; измерения осуществляются непрерывно при включенном лазерном целеуказателе). При включении режима на дисплее отобразится
- $f$ Увеличение значения максимальной уставки
- Уменьшение значения максимальной уставки  $\mathbf{g}$ .
- h. Включение или выключение звуковой сигнализации выхода за значение максимальной уставки

#### www.rusqeocom.ru

- 7. Изменение значения настраиваемого параметра осуществляется нажатием кнопки **LASER**.
- 8. Для возврата к режиму измерения нажмите кнопку (3).

*Примечание: для обеспечения высокой точности измерения необходимо, чтобы размер пятна был меньше, чем размер измеряемого объекта; поверхность объекта должна быть очищена от пыли и других посторонних частиц; если поверхность измеряемого объекта отражает излучение, она должна быть покрыта краской или клейкой лентой.*

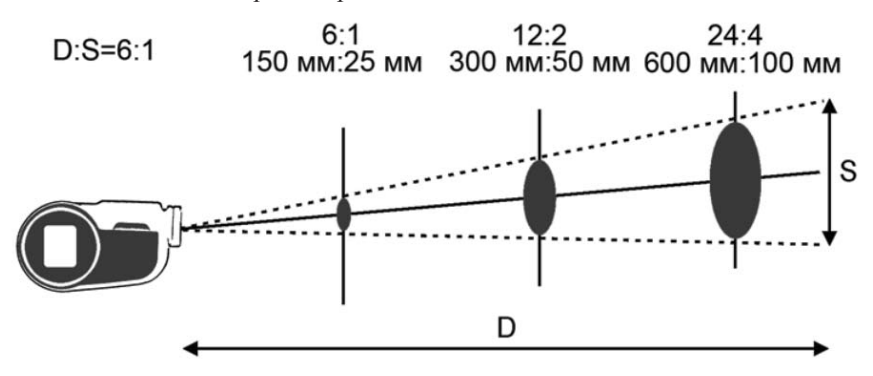

#### **МЕРЫ ПРЕДОСТОРОЖНОСТИ**

Маломощные лазеры видимого излучения могут представлять потенциальную опасность в случае, когда направляются непосредственно в глаз в течение продолжительного времени.

### **КОМПЛЕКТАЦИЯ**

- $\Pi$ рибор 1 шт.
- Ремешок 1 шт.
- Батарея  $=1,5B$  ААА 2 шт.
- Руководство по эксплуатации 1 шт.

## **ГАРАНТИЙНЫЕ ОБЯЗАТЕЛЬСТВА**

Гарантийный срок устанавливается 12 месяцев от даты продажи. Поставщик не несет никакой ответственности за ущерб, связанный с повреждением изделия при транспортировке, в результате некорректного использования, а также в связи с модификацией или самостоятельным ремонтом изделия.

Дата продажи:

 $\mathcal{L}$  , we have the set of the set of the set of the set of the set of the set of the set of the set of the set of the set of the set of the set of the set of the set of the set of the set of the set of the set of the